## Configurare OSPF per filtrare gli LSA di tipo 5

## Sommario

Introduzione **Prerequisiti Requisiti** Componenti usati Premesse **Configurazione** Esempio di rete Configurazioni iniziali Opzioni filtro Distribuisci lista Summary-address Route-map **Verifica** Risoluzione dei problemi

## Introduzione

In questo documento vengono descritti i vari metodi di filtraggio degli LSA OSPF tipo 5 sui router e sugli switch con Cisco IOS® e IOS-XE®.

Contributo di Rohit Nair, Cisco TAC Engineer.

# **Prerequisiti**

### Requisiti

Nessun requisito specifico previsto per questo documento.

### Componenti usati

Il documento può essere consultato per tutte le versioni software o hardware. Questo documento è relativo a tutti i router e gli switch Cisco con Cisco IOS.

Le informazioni discusse in questo documento fanno riferimento a dispositivi usati in uno specifico ambiente di emulazione. Su tutti i dispositivi menzionati nel documento la configurazione è stata ripristinata ai valori predefiniti. Se la rete è operativa, valutare attentamente eventuali conseguenze derivanti dall'uso dei comandi.

### Premesse

Un LSA OSPF tipo 5 ha origine da un ASBR (Autonomous System Boundary Router) e viene

inondato all'interno dell'area OSPF. Queste route sono generate tramite la ridistribuzione in OSPF da altri protocolli o tramite la ridistribuzione di route connesse o statiche.

### **Configurazione**

Nell'esempio seguente vengono illustrati i vari metodi per filtrare gli LSA di tipo 5 all'interno di un dominio OSPF.

#### Esempio di rete

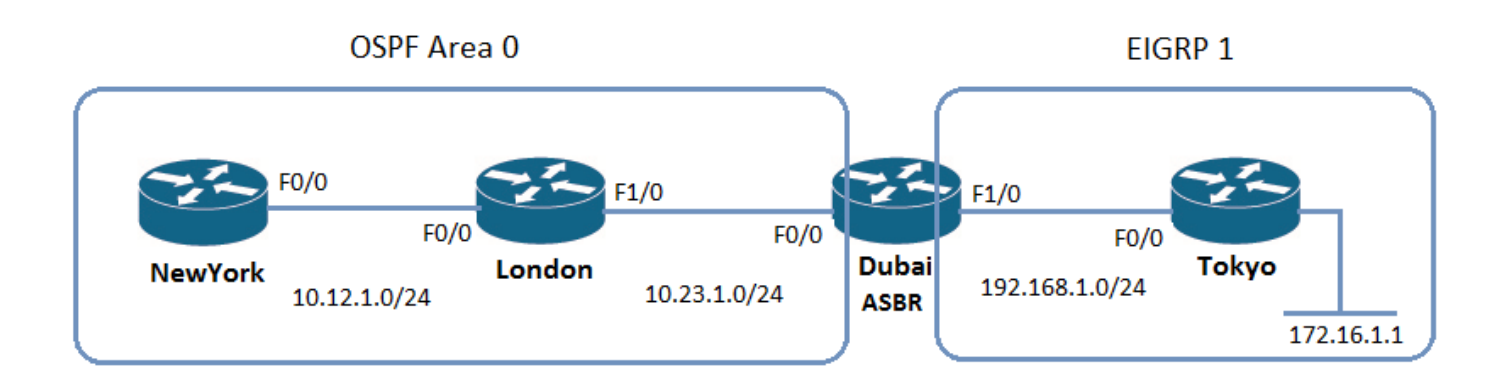

#### Configurazioni iniziali

#### New York

```
interface FastEthernet0/0
   ip address 10.12.1.1 255.255.255.0
   end
router ospf 1
   network 10.12.1.1 0.0.0.0 area 0
Londra
interface FastEthernet0/0
   ip address 10.12.1.2 255.255.255.0
   end
interface FastEthernet1/0
   ip address 10.23.1.1 255.255.255.0
   end
router ospf 1
   network 10.12.1.2 0.0.0.0 area 0
   network 10.23.1.1 0.0.0.0 area 0
Dubai
```

```
interface FastEthernet0/0
    ip address 10.23.1.2 255.255.255.0
    end
```

```
 ip address 192.168.1.1 255.255.255.0
    end
router ospf 1
   network 10.23.1.2 0.0.0.0 area 0
router eigrp 1
   network 192.168.1.1 0.0.0.0
   no auto-summary
```
### Tokyo

```
interface FastEthernet0/0
   ip address 192.168.1.2 255.255.255.0
    end
interface Loopback100
    ip address 172.16.1.1 255.255.255.255
    end
router eigrp 1
   network 172.16.1.1 0.0.0.0
   network 192.168.1.2 0.0.0.0
   no auto-summary
```
### Opzioni filtro

#### Distribuisci lista

La funzione di distribuzione degli elenchi, associata a un elenco degli accessi o a un prefisso, può essere utilizzata sull'ASBR che genera gli LSA di tipo 5.

Nota: Il comando distribute-list out <interface> non è supportato in OSPF. È necessario usare il comando distribute-list out <protocol>.

Ecco un esempio dell'ASBR di Dubai. L'elenco di distribuzione viene utilizzato per definire quali reti, da EIGRP, devono essere annunciate nel dominio OSPF:

```
Standard IP access list 1
    10 deny 192.168.1.0, wildcard bits 0.0.0.255
    20 permit any
router ospf 1
   redistribute eigrp 1 subnets
   network 10.23.1.2 0.0.0.0 area 0
   distribute-list 1 out eigrp 1
```
Dopo aver applicato la lista di distribuzione di cui sopra, la LSA 192.168.1.0 non viene visualizzata su New York e Londra:

#### New York

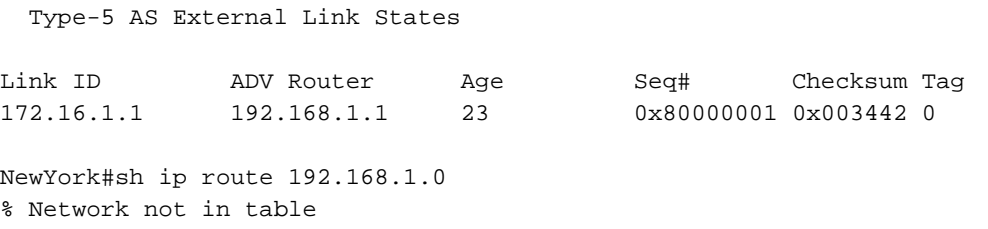

#### Londra:

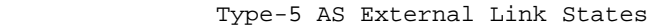

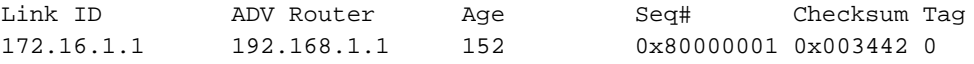

London#sh ip route 192.168.1.0 % Network not in table

> Nota: Su qualsiasi router dell'area, è possibile usare una lista di distribuzione collegata all'interfaccia. Tuttavia, questa opzione limita solo l'installazione della route nella tabella di routing e non impedisce l'inoltro di LSA di tipo 5.

#### Summary-address

Il comando summary-address insieme alla parola chiave not-advertising possono essere usati sull'ASBR nel processo OSPF del router per interrompere la propagazione di un LSA di tipo 5.

A Dubai, il comando summary-address è stato usato per fermare l'annuncio della 172.16.1.0 Type 5LSA.

#### Dubai:

```
router ospf 1
   log-adjacency-changes
   summary-address 172.16.1.0 255.255.255.0 not-advertise
   redistribute eigrp 1 subnets
   network 10.23.1.2 0.0.0.0 area 0
```
La LSA 172.16.1.0 non è più presente su New York e Londra:

#### New York

Type-5 AS External Link States

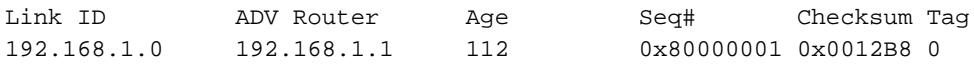

#### Londra:

Type-5 AS External Link States

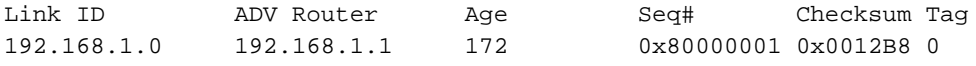

```
London#sh ip route 172.16.1.0
% Network not in table
```
#### Route-map

Durante la ridistribuzione di un IGP in OSPF, è possibile utilizzare una route-map anche per impedire la generazione dell'LSA TYPE 5 sull'ASBR.

A Dubai, durante la ridistribuzione dall'EIGRP, una route-map viene utilizzata per impedire che la subnet 192.168.1.0 venga pubblicizzata nell'OSPF:

#### Dubai:

```
Standard IP access list 1
    10 deny 192.168.1.0, wildcard bits 0.0.0.255
    20 permit any
route-map REDIS, permit, sequence 10
 Match clauses:
   ip address (access-lists): 1
 Set clauses:
 Policy routing matches: 0 packets, 0 bytes
router ospf 1
   log-adjacency-changes
   redistribute eigrp 1 subnets route-map REDIS
   network 10.23.1.2 0.0.0.0 area 0
```
L'LSA Type 5 per 192.168.1.0 non viene creato:

Type-5 AS External Link States

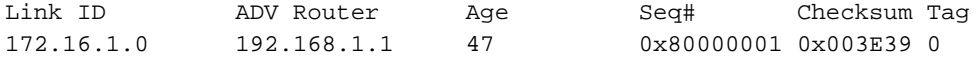

Per verificare il problema, usare il comando show ip ospf database external per verificare se gli LSA filtrati sono stati effettivamente bloccati.

# Risoluzione dei problemi

Al momento non sono disponibili informazioni specifiche per la risoluzione dei problemi di questa configurazione.